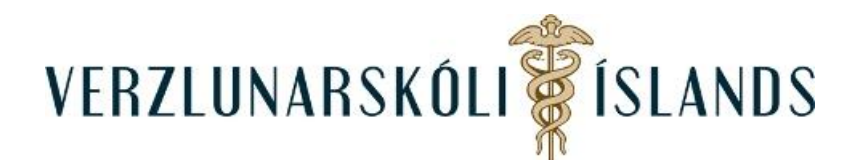

## **Kennslukerfið Moodle, að komast inn:**

Farðu á heimasíðu skólans [http://www.verslo.is](http://www.verslo.is/) og smelltu á **Moodle** til hægri á síðunni:

 $\theta$  inn **VERZLUNARSKÓLI S**ÍSLANDS  $\varphi$ SKÓLINN NÁMIĐ **ÞJÓNUSTA** FORELDRAR ENGLISH Hæfni-Ábyrgð-Virðing-Vellíðan **INNA** Moodle ⊘ Office365 $\varepsilon$ Válcitur

Þú getur líka slegið inn slóðina [http://moodle.verslo.is](http://moodle.verslo.is/) og komist þannig beint í kennslukerfið. Smelltu því næst á **Log in** (efst í hægra horninu):

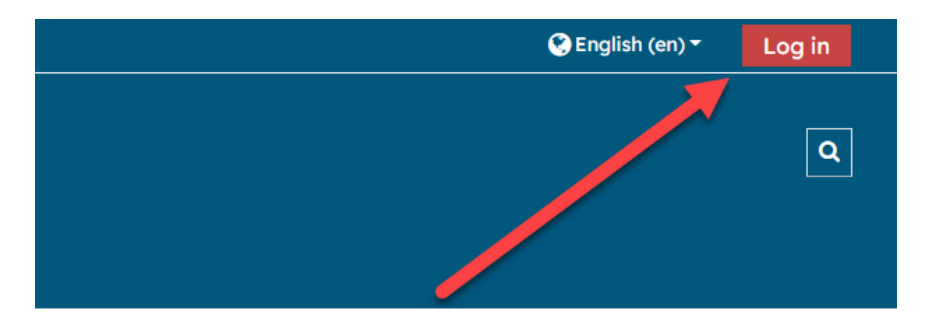

Og settu notandanafn í efri gluggann og lykilorð í þann neðri og smelltu svo á **Log in**. Þú ræður hvort þú lætur tölvuna muna notandanöfnin þín:

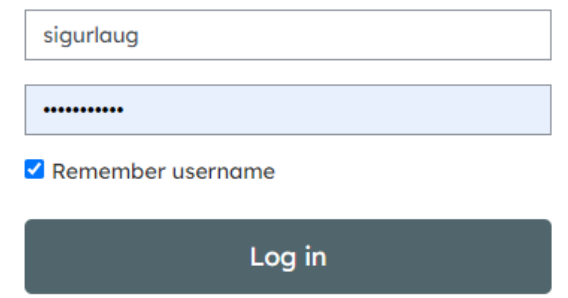

Gangi þér vel!

Janúar 2022/SK